## Plataforma de Formació TIC

Taller: Compartir les teues imatges utilitzant el bloc

UNITAT 6: ORGANITZACIÓ I ORDENACIÓ DELS ALBUMS

## **6. ORGANITZACIÓ I ORDENACIÓ DELS ALBUMS**

Si volem perfeccionar els resultats obtinguts, podem utilitzar les opcions d'ordenació clicant al botó organitza;

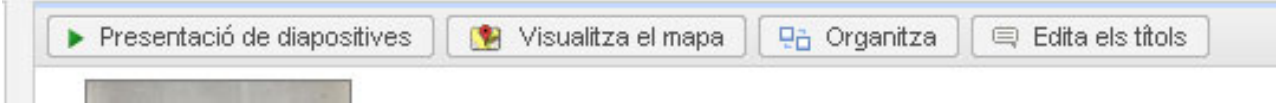

Dins les opcions d'ordenació podem fer-ho per data de la imatge o be per nom de fitxer. L'ordenació per data s'entén pel fet que en un àlbum hi podem afegir fotografies en qualsevol moment posterior a la creació de l'àlbum al qual pertany.

A banda seleccionant una de les fotografies se'ns activen unes funcions especifiques de COPIAR MOURE I ELIMINAR.

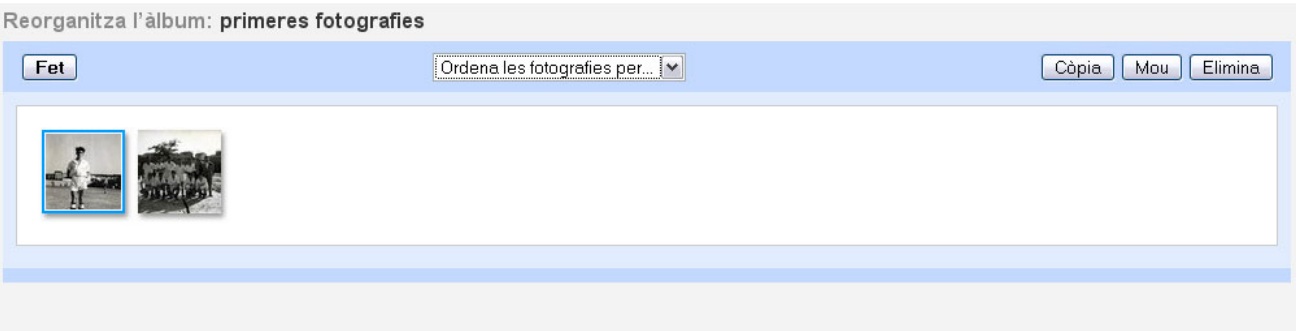

Amb aquestes opcions podrem duplicar les fotografies per incloure-les en un altre àlbum diferent, podem canviar-la d'àlbum o be eliminar-la definitivament. Hem de tenir en compte que per a realitzar les opcions de copiar i moure hem de tenir creat un àlbum diferent al que tenim.